## DECODER RF CON PIC - IN KIT

Prezzo: 18.03 €

Tasse: 3.97 €

Prezzo totale (con tasse): 22.00 €

Dotato di un microcontrollore PIC, questo piccolo dispositivo permette di decodificare il segnale dei telecomandi con codifica MM53200, Motorola, HT12, oltre che dei sensori per antifurto della Velleman (sensori PIR, magnetici, radiocomandi di panico e di attivazione centralina per il modello HAM06WS). Permette di visualizzare a computer il codice impostato sul dip-switch del radiocomando, permettendo ad esempio ai negozi che effettuano la duplicazione dei radiocomandi, di identificare in pochi secondi se il radiocomando originale può rientrare in una codifica conosciuta oppure no. Il ricevitore del decoder funziona sulla frequenza dei 433 MHz, ma può essere sostituito con un modulo di differente frequenza.

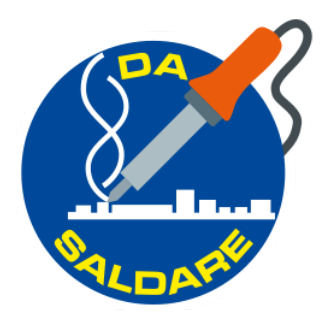

## **IL CIRCUITO**

La scheda è dotata di interfaccia USB che permette l'invio a computer del dato identificativo del radiocomando. Dato che si ha a disposizione una porta USB dalla quale prelevare una tensione di 5Vdc, non è stata prevista alcuna alimentazione supplementare esterna per alimentare tutto il circuito. Il decoder utilizza un modulo RF di Aurel, modello RX-4MM5 alimentato anch'esso a 5Vdc.

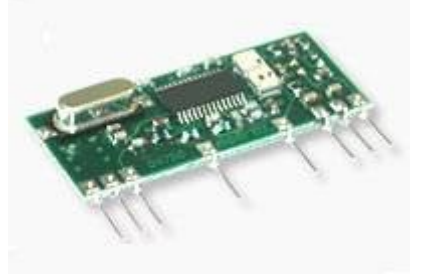

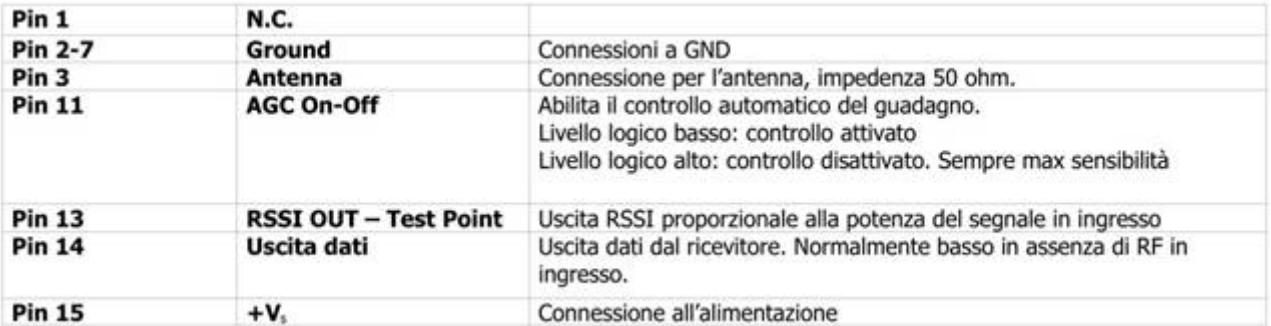

Per quanto riguarda la connessione USB, è stato utilizzato un integrato FTDI (componente in SMD che deve essere saldato sul PCB), ovvero il modello FT232RL che garantisce un collegamento stabile con il computer senza utilizzare alcun componente esterno. Di seguito è riportato lo schema del circuito:

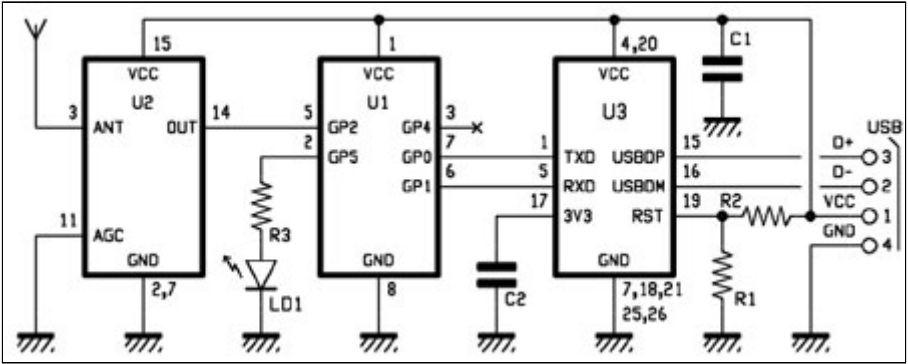

Come si vede, vi sono 3 integrati, U1 che è il nostro PIC programmato come decoder, U2 che è il nostro modulo RF ed infine U3 che è il convertitore TTL/USB. Proprio su quest'ultimo è stato collegato il condensatore C2 sull'uscita 3V3 e due resistenze (R1 e R2) che permettono di

effettuare un reset dell'FTDI e quindi inizializzare la porta USB nel momento in cui viene collegato il cavo al computer. Queste due resistenze non sono obbligatorie, ma se utilizzate come in questo caso, conferiscono una maggior funzionalità. Riguardo invece il LED LD1 collegato al pin 2 di U1, permette di sapere visivamente (LED acceso), se vi è stata una trasmissione per noi valida, ovvero di un sistema di trasmissione riconosciuto dal nostro decoder.

## **IL SOFTWARE E IL PROTOCOLLO**

Riguardo il lato PC, è stato previsto un software scaricabile qui di seguito che permette di identificare rapidamente il codice del radiocomando senza alcuna difficoltà. Il software lavora in ambiente Windows, incluso il più recente Windows 7 a 64bit. Per chiunque voglia realizzarsi un proprio software dedicato, non vi è alcun protocollo di comunicazione dedicato, questo perché il sistema invia su porta USB (Emulazione porta COM) una stringa contenente l'ID della codifica e di seguito l'identificato del telecomando, ovvero il codice su di esso impostato. La stringa informativa inizia con il carattere "<" mentre subito di seguito vi è un numero (2 byte) che identificano il tipo di codifica, seguito dal simbolo ":" e da tanti byte quanti sono quelli che compongono la codifica, ovvero se è una codifica a 12bit ci si dovrà aspettare 12 byte. Per concludere questa stringa, ci sarà il carattere ">". Ad esempio per la codifica dei sensori di allarme ci possiamo aspettare una stringa tipo: <01:111100101100> Nel caso di una codifica MM53200 oppure HT12 ci si può aspettare qualcosa del tipo: <02:101011101011> Mentre per la codifica Motorola ci si dovrà aspettare qualcosa di leggermente diverso tipo: <03:-+-0--+0+>

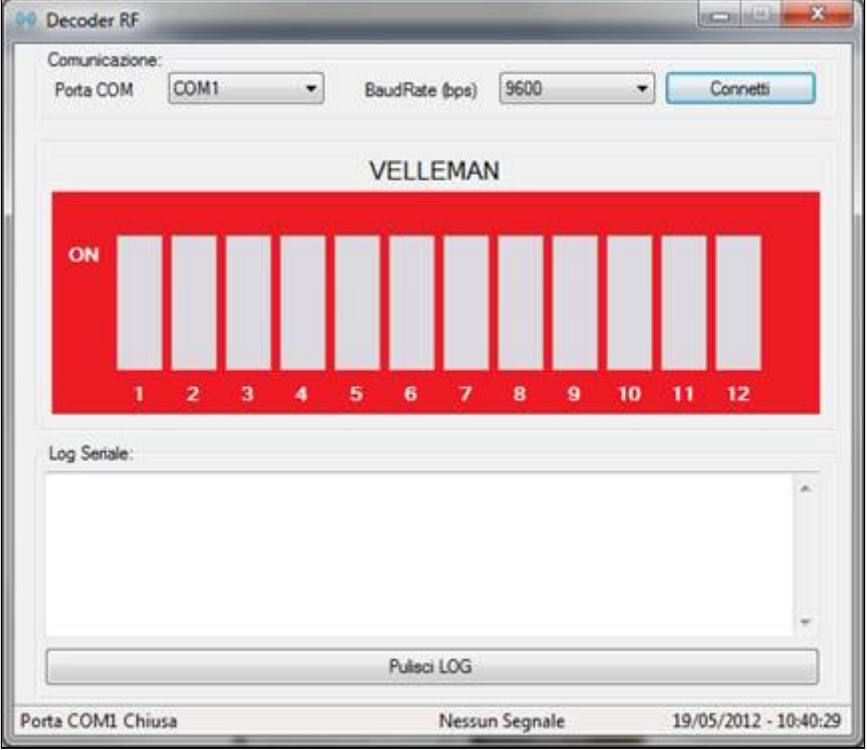

 Dopo avere scelto la COM corretta e aver premuto il tasto "Connetti" si avrà una connessione stabile, quindi se si ha a disposizione un telecomando, premendo un pulsante su di esso, verrà mostrato il codice,a ma è da notare che per quanto riguarda la codifica dei sensori Antifurto, MM53200 e HT12, verranno mostrati tutti e 12 i dip nel software, mentre per la codifica Motorola solo i primi 9, ovvero 8 identificativi del codice e uno successivo per identificare il pulsante premuto. Avremo ad esempio una videata come segue:

Qui di seguito un esempio di decodifica da parte del software "Decoder RF".

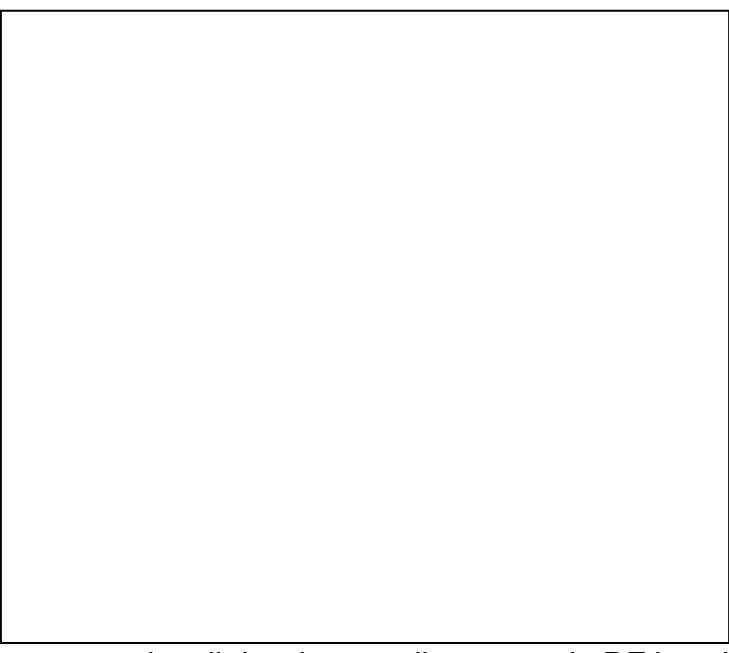

 Come si può vedere viene segnalato il ricevimento di un segnale RF la cui stringa ricevuta su seriale è <03:+-0+0-+-+>, la codifica Motorola. Il codice viene quindi rappresentato come segue e come anticipato, vengono lasciati vuoti i dip 10, 11 e 12 poiché non presenti nella codifica Motorola.

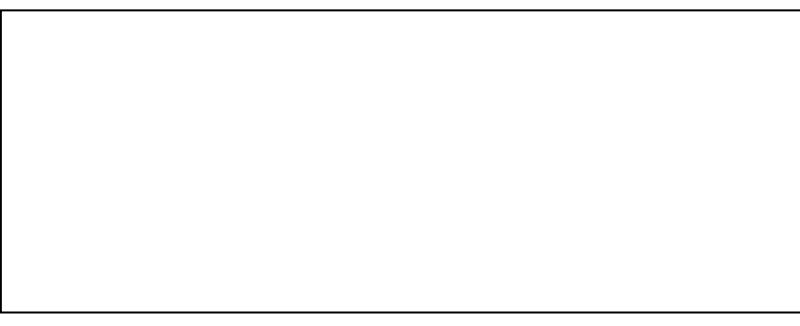

DOCUMENTAZIONE E LINK UTILI

- ["Software 'Decoder RF' per la visualizzazione dell'ID radiocomando"](https://futuranet.it/futurashop/image/catalog/data/Download/SoftwareFT1003K.zip)
- ["Driver"](http://www.ftdichip.com/Drivers/VCP.htm)

I RADIOCOMANDI E I SENSORI COMPATIBILI...

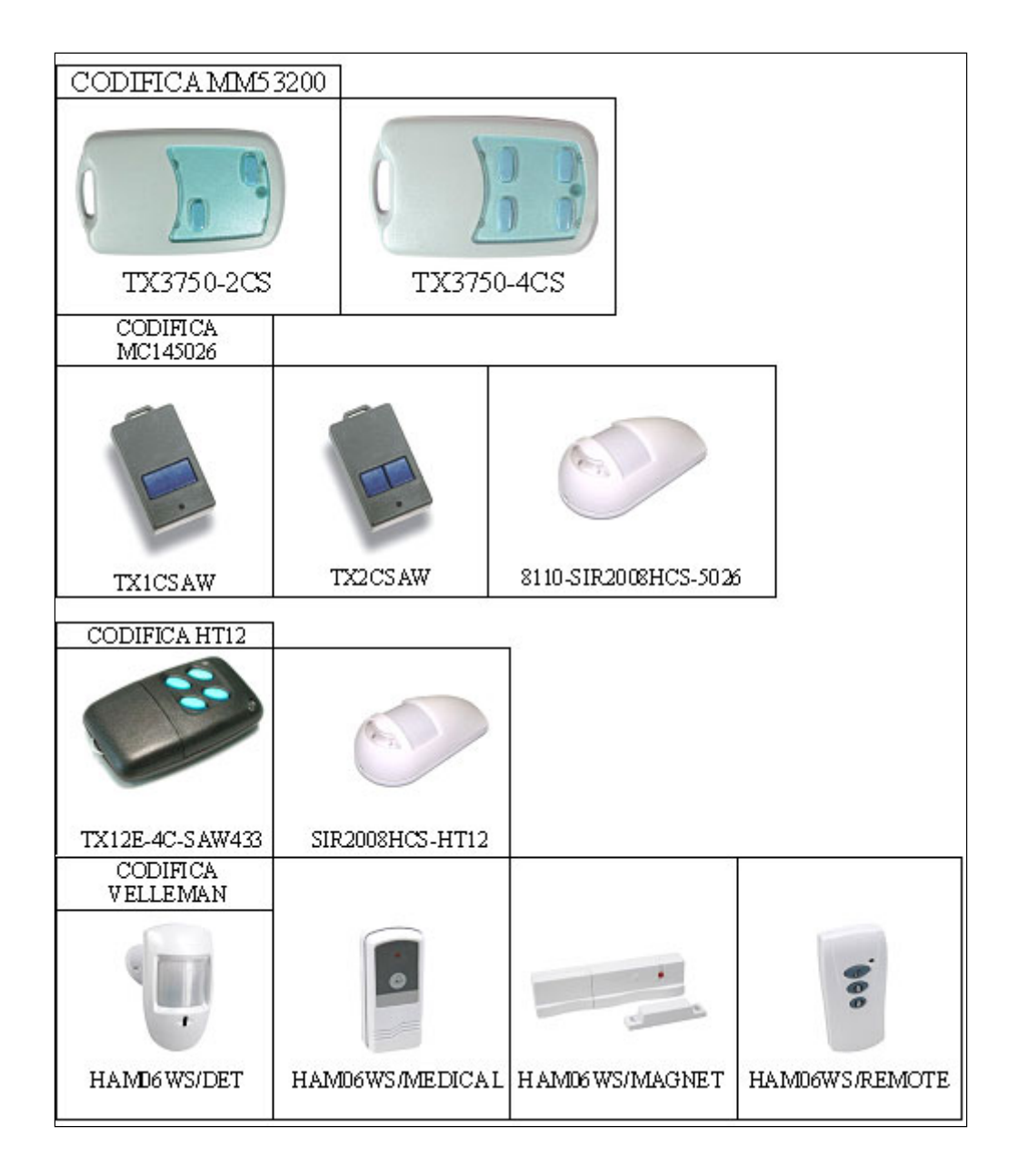